# **Tips voor betere vindbaarheid zorgaanbieder in PGO via ZORG-AB**

## **Context**

**Zoeken naar een zorgaanbieder kan gebruiksvriendelijker voor de PGO-gebruiker. Zo is de MedMij zorgaanbiedernaam niet altijd goed herkenbaar, moet erg specifiek gezocht worden op de juiste zorgaanbiedernaam en kunnen PGOgebruikers bijvoorbeeld nog niet filteren bij een zoekopdracht. ZORG-AB kan bijdragen aan deze uitdagingen en is reeds operationeel.** 

ZORG-AB biedt attributen die het mogelijk maken voor PGO-gebruikers om op meer kenmerken te zoeken dan enkel de MedMij zorgaanbiedernaam. Zo kan de zoekfunctie onder andere uitgebreid worden met zoeken op plaatsnaam en postcode, zoeken op de naam van de zorgverlener en op type zorgaanbieder. Deze functionaliteiten zijn als wenselijk beoordeeld door PGO-gebruikers.

In samenwerking met een UX-expert zijn tijdens de PoC ZORG-AB vijf richtlijnen opgesteld om gebruiksvriendelijk de zorgaanbieder te zoeken met gebruik van ZORG-AB. Deze richtlijnen zijn te vinden op de volgende pagina's.

## **Optimaal gebruik ZORG-AB in PGO**

Uit de PoC is een aantal functionaliteiten naar voren gekomen die wenselijk zijn. Deze zijn te realiseren via ZORG-AB, zoals:

- Filteroptie
- Type zorgaanbieder kiezen
- Breder zoeken dan enkel op naam zorginstelling
- Gevonden resultaten categoriseren (A-Z, type, etc.)
- Straalfunctie\*

Gedetailleerde technische informatie is te vinden in de [implementatiehandleiding.](https://www.vzvz.nl/diensten/gemeenschappelijke-diensten/zorg-ab/releases) Hierin staan ook de beschikbare attributen welke opgehaald worden bij ZORG-AB. Deze kunnen gebruikt worden bij het ontwikkelen van bovenstaande functionaliteiten.

Heb je na het doornemen van de implementatiehandleiding informatie nog vragen? Stuur dan een e-mail naar [zorg-ab@vzvz.nl.](mailto:zorg-ab@vzvz.nl)

*\* De straalfunctie is nog in ontwikkeling bij ZORG-AB.*

## **Aansluiten op ZORG-AB**

- Meer informatie over ZORG-AB vind je op deze [pagina.](https://www.vzvz.nl/diensten/gemeenschappelijke-diensten/zorg-ab/over-zorg-ab) De [factsheet](https://www.vzvz.nl/diensten/gemeenschappelijke-diensten/zorg-ab/over-zorg-ab) biedt een beknopt overzicht.
- Meer gedetailleerde, technische informatie over de implementatie van ZORG-AB staat in de [implementatiehandleiding.](https://www.vzvz.nl/diensten/gemeenschappelijke-diensten/zorg-ab/releases) Ook worden er voorbeelden gegeven van de web API's van ZORG-AB.
- Interesse om te koppelen met ZORG-AB? Vul dan het [aansluitformulier](https://www.vzvz.nl/diensten/gemeenschappelijke-diensten/zorg-ab/implementeren-leveranciers) in en stuur deze op naar [zorg-ab@vzvz.nl](mailto:zorg-ab@vzvz.nl).
- Heb je na het doornemen van bovenstaande informatie nog vragen? Stuur dan een e-mail naar [zorg-ab@vzvz.nl](mailto:zorg-ab@vzvz.nl).

**Med** 

Versie 1.0 | 6 mei 2022

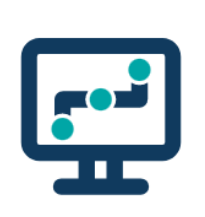

# **Richtlijn 1: zoeken via postcode**

## **Feedback functionele beproeving**

- Zowel eigen locatie delen als postcode invullen kan aansluiten bij de behoefte, al blijkt dat de postcode functie verkeerd begrepen kan worden (namelijk gelezen als de postcode van de zorgaanbieder).
- PGO-gebruikers geven aan op meer typen zorg / specialismen te willen kunnen zoeken / filteren.

**STAP 1** Gebruikers kunnen zorgaanbieders of zorgverleners zoeken via de zoekbalk (niet verplicht) of via de categorieën met zorgaanbieders.

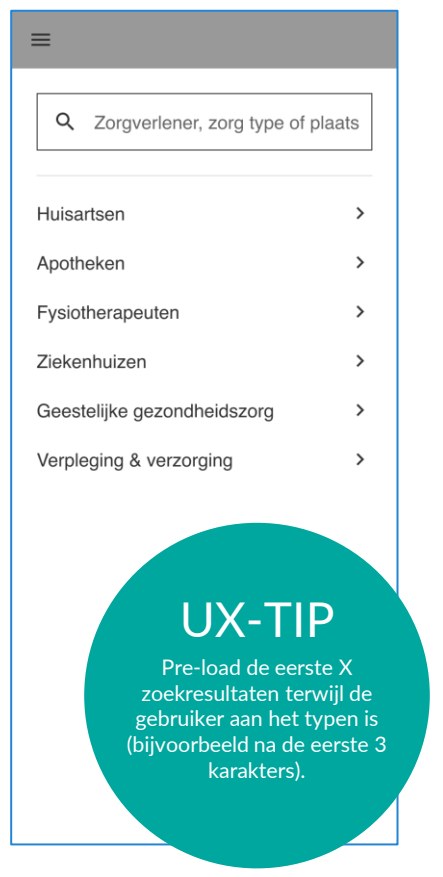

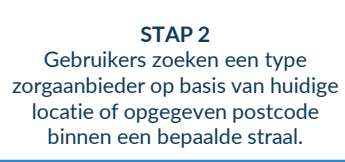

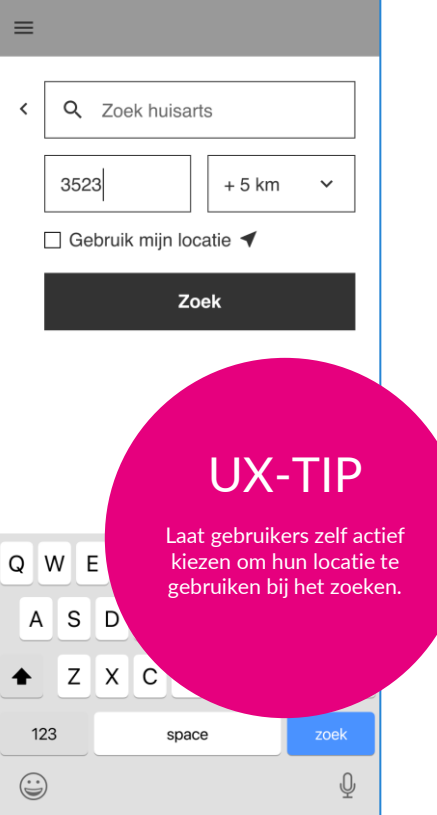

**STAP 3** Gebruikers filteren zoekresultaten door bijvoorbeeld de straal aan te passen of een type zorgaanbieder toe te passen.

**STAP 4** Zelf in te richten pagina van zorgaanbieder (buiten scope PoC).

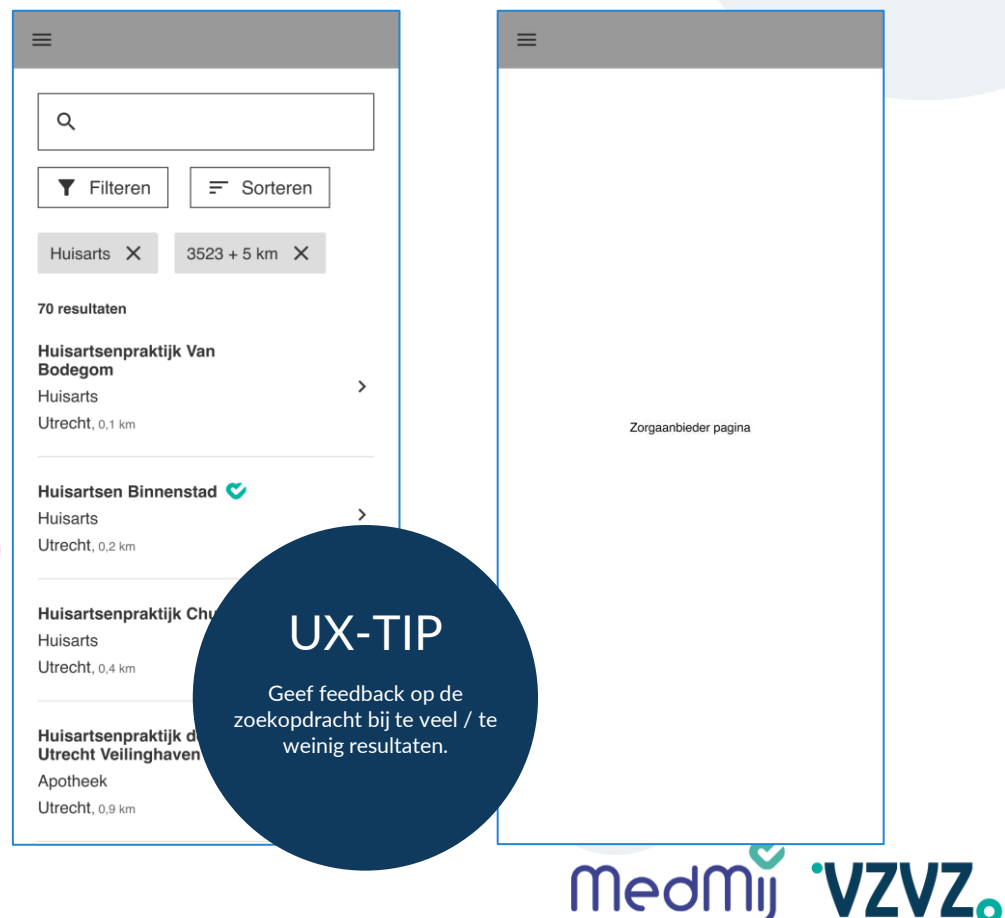

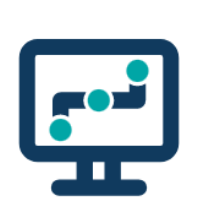

# **Richtlijn 2: zoeken via eigen locatie**

## **Feedback functionele beproeving**

- Zowel eigen locatie delen als postcode invullen kan aansluiten bij de behoefte, al blijkt dat de postcode functie verkeerd begrepen kan worden (namelijk gelezen als de postcode van de zorgaanbieder).
- PGO-gebruikers geven aan op meer typen zorg / specialismen te willen kunnen zoeken / filteren.

**STAP 1** Gebruikers kunnen zorgaanbieders of zorgverleners zoeken via de zoekbalk (niet verplicht) of via de categorieën met zorgaanbieders.

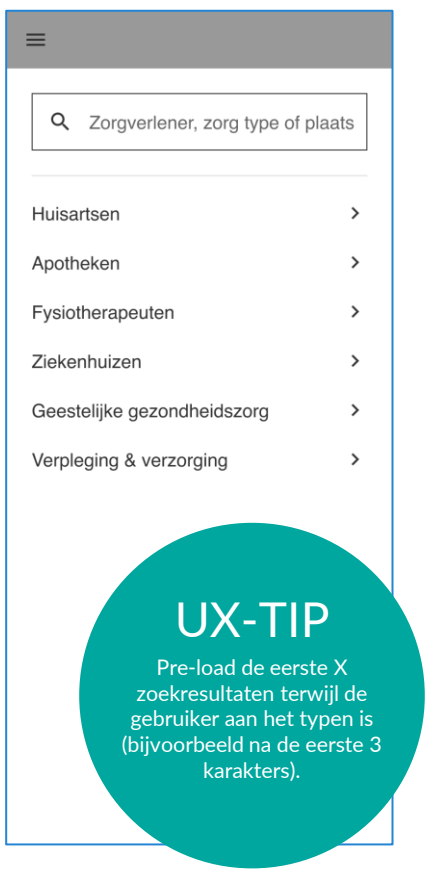

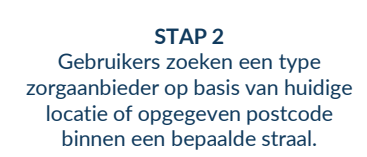

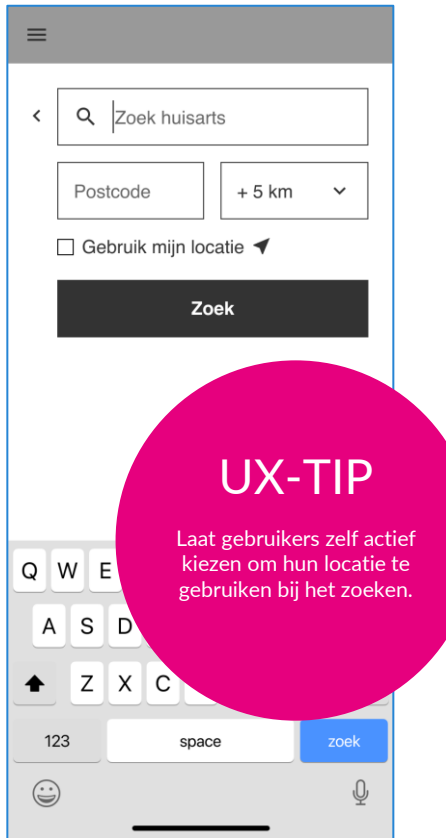

**STAP 3** Gebruikers die kiezen voor zoeken via de eigen locatie geven toestemming voor het zoeken via de GPS.

 $\bullet$ 

123

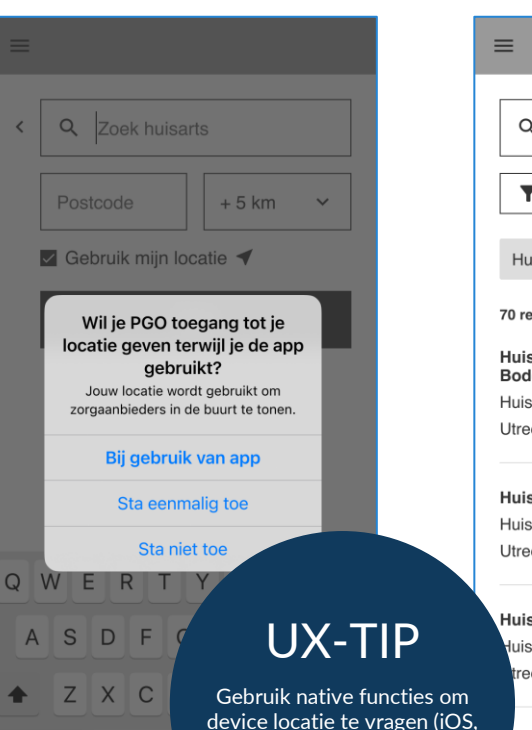

**STAP 4** Gebruikers filteren zoekresultaten door bijvoorbeeld de straal aan te passen of een type zorgaanbieder toe te passen.

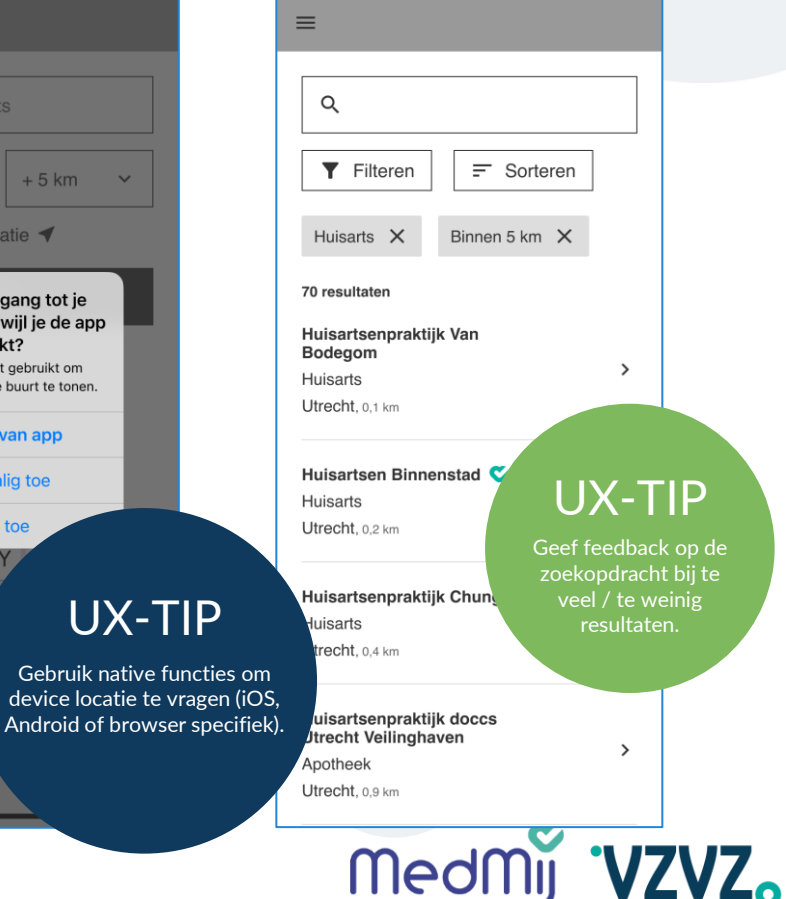

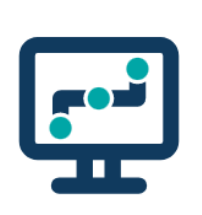

# **Richtlijn 3: zoeken op naam**

# **beproeving**

- De straalfunctie\* wordt over het algemeen als wenselijk beschouwd. Met name wanneer je zoekt naar nieuwe zorgaanbieders of wanneer je wilt weten welke zorgaanbieders in de buurt zijn van je gekozen locatie.
- Belangrijk om te kunnen zoeken op (gedeelte van) een naam. Hier wordt ook toegevoegde waarde gezien van de straalfunctie. Bijvoorbeeld wanneer gebruikers zoeken naar een apotheek, die onderdeel is van een keten. Op die manier zie je welke apotheek diegene in de buurt is.
- MedMij vinkje wordt niet herkend. Aanvullende informatie & feedback hierop is nodig voor de PGOgebruiker.

\* De straalfunctie is nog in ontwikkeling bij ZORG-AB.

**STAP 1** Gebruikers kunnen zorgaanbieders of zorgverleners zoeken via de zoekbalk (niet verplicht) of via de categorieën met zorgaanbieders. Example the conduction of *zorgyerleners* zorgaanbieder of *zorgaanbieder* of *zorgyerleners* zorgaanbieder of *zorgaanbieder* of *zorgyerleners zorgaanbieder* (buiten scope PoC).

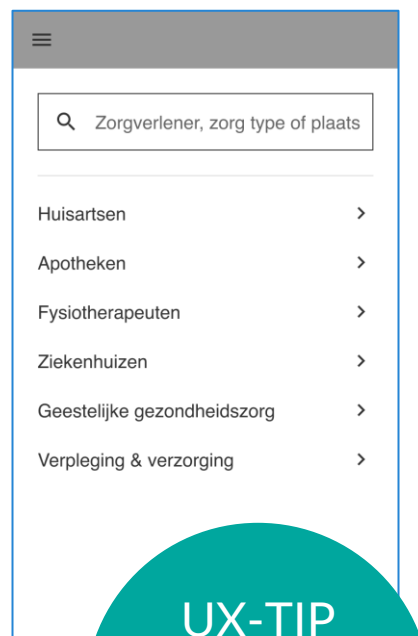

Pre-load de eerste X zoekresultaten terwijl de gebruiker aan het typen is (bijvoorbeeld na de eerste 3 karakters).

**STAP 2** Gebruikers vullen de naam in van de zorgaanbieder of zorgverlener.

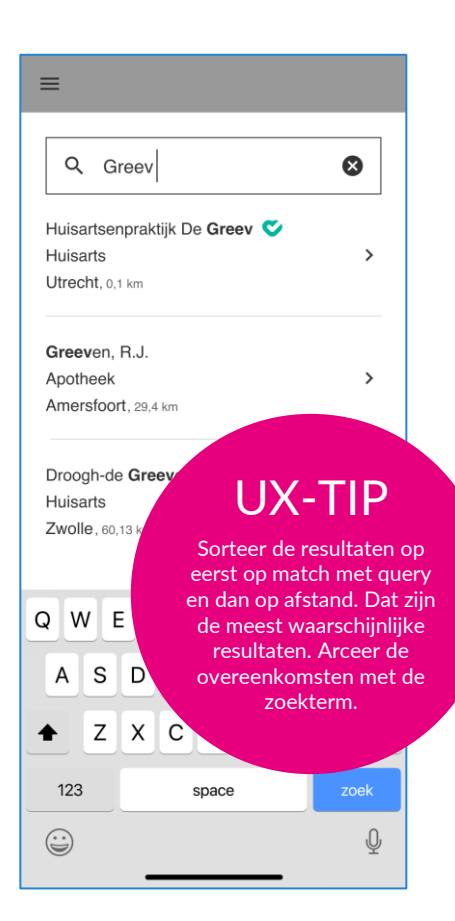

**STAP 3** Gebruikers filteren zoekresultaten door bijvoorbeeld de straal aan te passen of een type zorgaanbieder toe te passen.

**STAP 4** Zelf in te richten pagina van

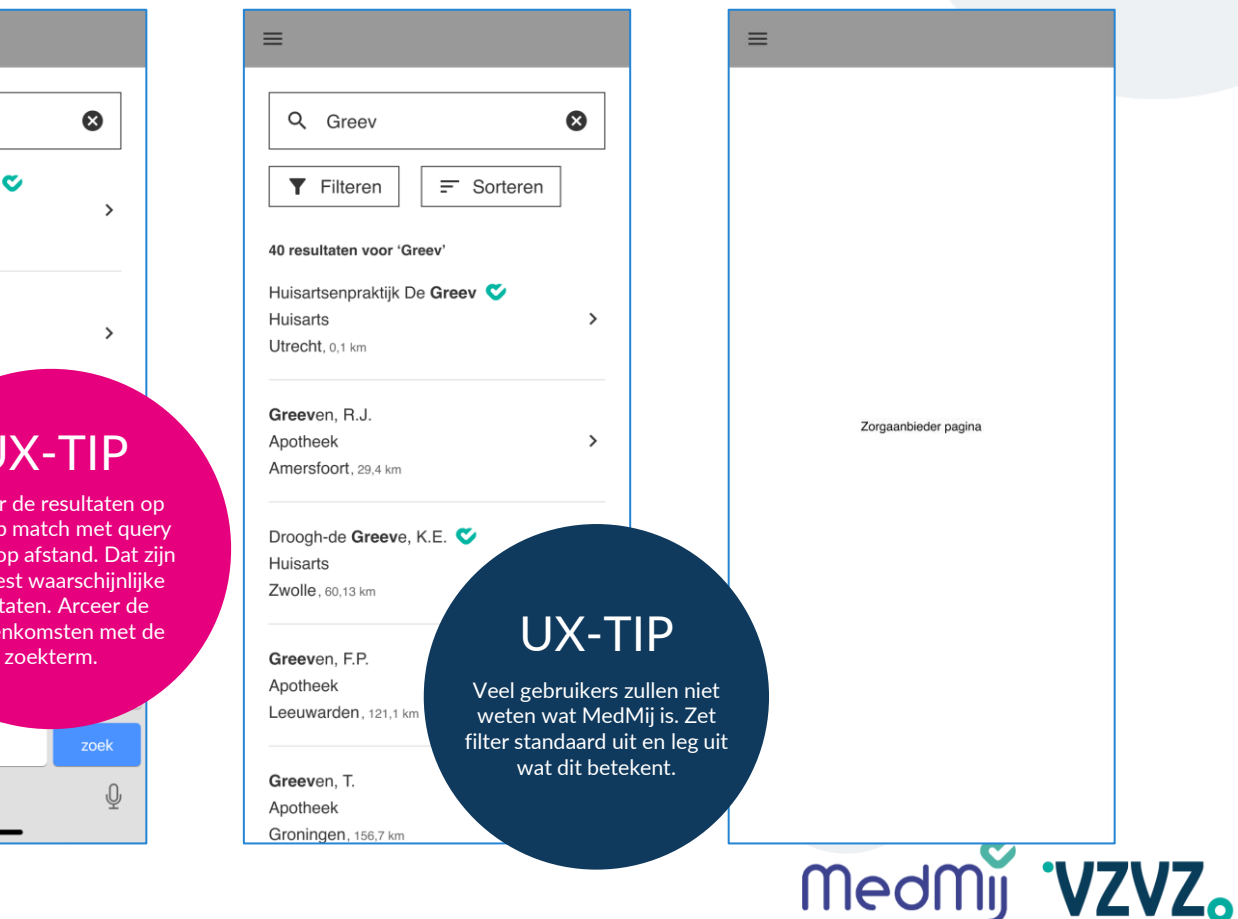

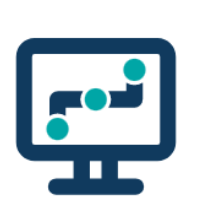

# **Richtlijn 4: slim zoeken**

# **beproeving**

- PGO-gebruikers zien graag feedback op het gevonden zoekresultaat. Wanneer je als PGO-gebruiker niet precies de naam van je zorgaanbieder / zorgverlener weet, wil je terugkoppeling waarom je een bepaald zoekresultaat (niet) vindt.
- De filteroptie / categorisering is een belangrijke functionaliteit bij het gedeeltelijk zoeken op kenmerken (gedeelte naam, plaats, etc.).

#### **STAP 1** Gebruikers kunnen zorgaanbieders of zorgverleners zoeken via de zoekbalk (niet verplicht) of via de categorieën met zorgaanbieders. Example the conduct of zorgverleners zoeken via de and the conduct superior of the conduct of zorgverleners zoeken via de and the conduct of content and the conduct of zorgverleners zoeken via de and the conduct of the con

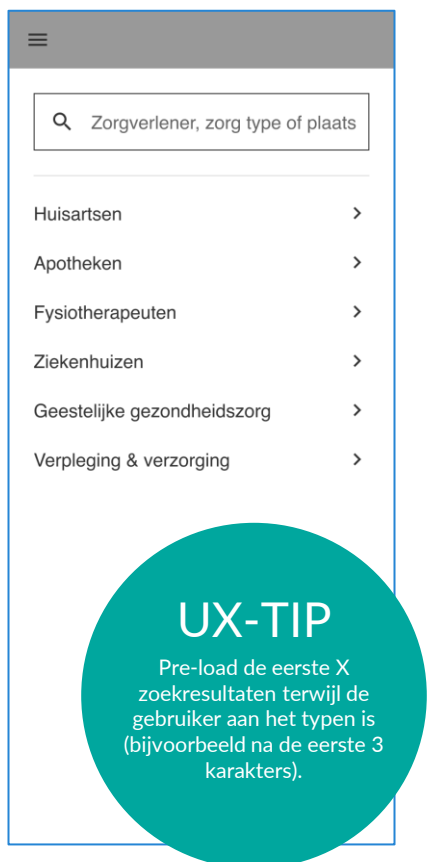

#### **STAP 2** Gebruikers zoeken op meta data zoals een zorgaanbieder / zorgverlener naam, type en/of adresgegevens (zoekbalk functie).

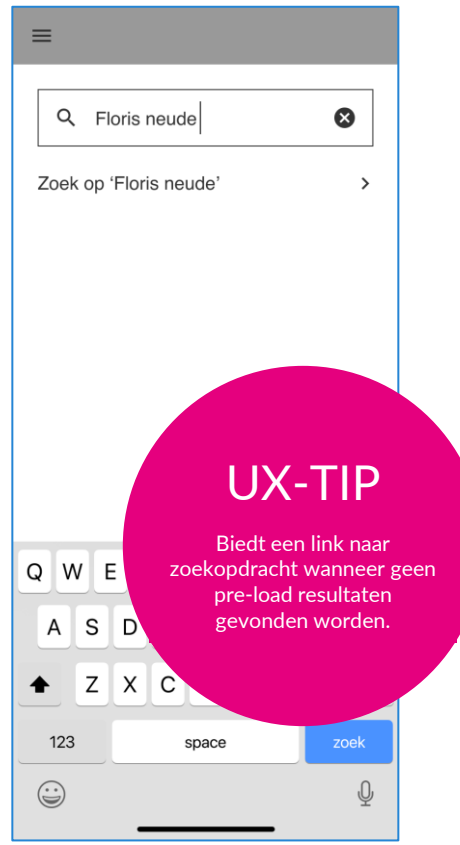

**STAP 3** Gebruikers filteren of sorteren zoekresultaten door bijvoorbeeld de straal aan te passen of een type zorgaanbieder toe te passen.

 $\equiv$ 

**T** Filteren

Huisarts

Utrecht. 0.1 km

## **STAP 4** Zelf in te richten pagina van

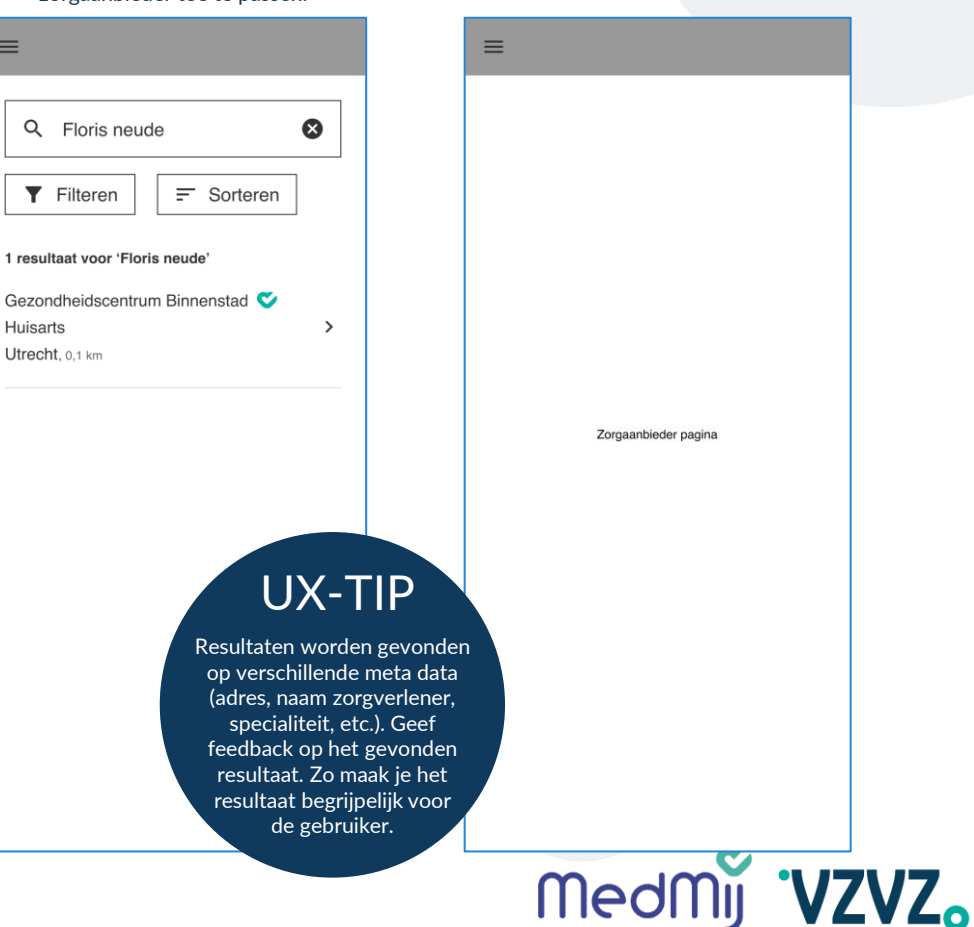

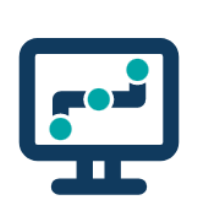

# **Richtlijn 5: geen resultaat gevonden**

## **Feedback functionele beproeving**

PGO-gebruikers zien graag feedback op het gevonden zoekresultaat. Wanneer je als PGO-gebruiker niet precies de naam van je zorgaanbieder / zorgverlener weet, wil je terugkoppeling waarom je een bepaald zoekresultaat (niet) vindt.

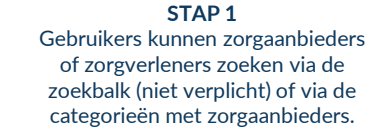

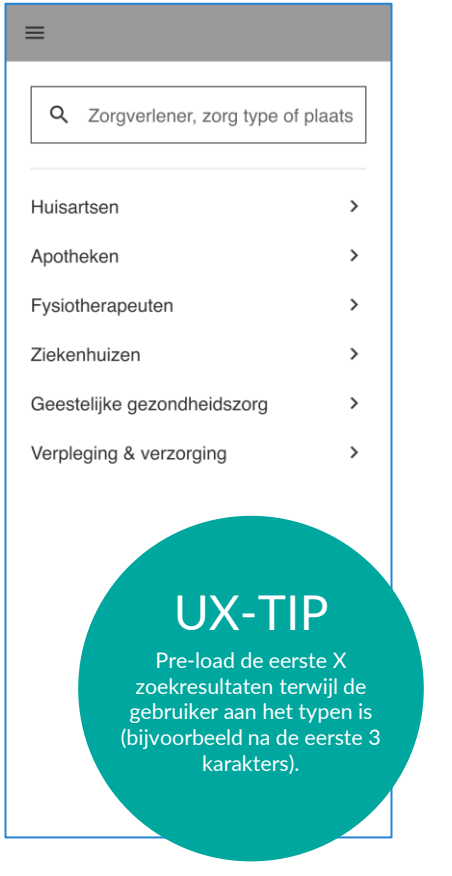

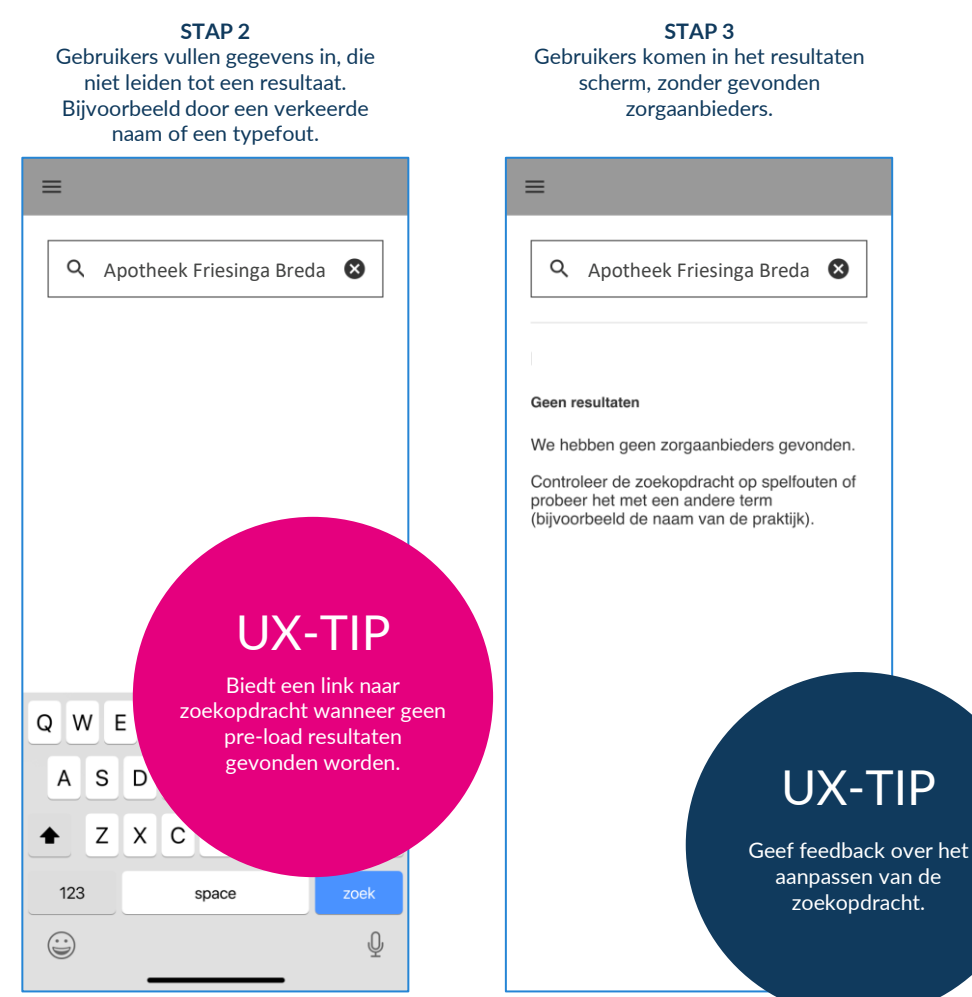

Gebruikers komen in het resultaten scherm, zonder gevonden

Medmij 'VZVZ.